# **InfiniLinks Version 2.0.1**

*Release Notes Dagran Healthcare Systems Consulting*

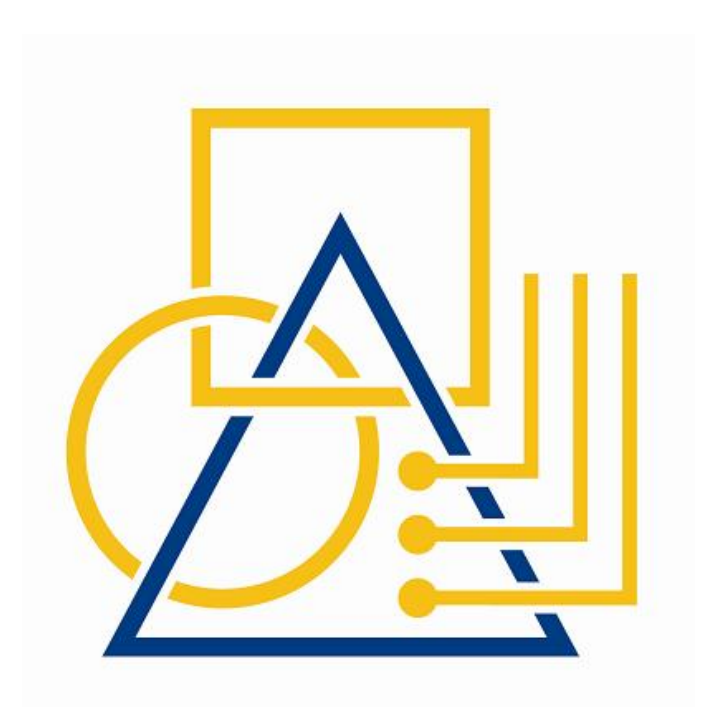

Thank you for using InfiniLinks. This version, 2.0.1, release fixes all known issues documented for version 2.0, and includes several enhancements.

# **Installation Notes**

Similar to previous versions of the program, the software is released either as two InstallShield installation packages (Windows), or in two compressed archive files (UNIX). The Windows release consist of a server and client installation application. The server package includes the InfiniLinks server and compiler tools, while the client install includes the Monitor and Remote Configuration Applet (RCA), a tool to configure the Server Initialization File (SIF). The two files under UNIX include a binary archive, which includes all InfiniLinks executable and library files, and a configuration archive, which contains updated configuration files.

Under Windows, it is highly recommended any previous versions prior to InfiniLinks 2.0 be manually uninstalled before installing this software. If you have already installed version 2.0 you do not need to uninstall. Failure to uninstall InfiniLinks versions prior to 2.0 will result in multiple entries for the InfiniLinks Server and Monitor installation packages within the "Add or Remove Programs" window in the Control Panel. The software will work properly however. Again, manually uninstalling the software is only required if upgrading from versions 1.4.1 and lower.

Due to a complete rewrite of our queuing software, queues from versions 1.4.1 and lower are not compatible with all 2.0 and higher releases. If performing an upgrade from versions 1.4.1 and below, it is highly recommended that the contents of the queue directory be deleted prior to starting the upgrade process

# **Enhancements**

#### InfiniLinks Server

The InfiniLinks DHC Server Manager has taken on a new look with an updated bitmap image. In addition, the refresh button has been removed because the Server Manager updates the "Server Status" message in real-time.

#### InterpTree Application

**Print NULLS** – A menu option "Print NULLS" has been added under the Options menu. This serves as a flag and can be checked to print out the null fields or by leaving it unchecked InterpTree suppresses the printing of null node values when printing a face sheet.

## **Documentation**

Updated documentation and help files have been included with this release of the software. Documentation for the Monitor and RCA is provided in the form of Help files, which are located in the */help* directory underneath the default installation directory. The help file for the Monitor is *monitor.hlp*, while the help file for the RCA is, *rca.hlp*.

The User's Guide has been updated to reflect the minor enhancements made for version 2.0.1. The reference guide can be found in the *doc* directory under the InfiniLinks root directory.

### **Bug Fixes**

#### InfiniLinks Server

• **Duplicate error messages in log file**  $(00001167)$  – The InfiniLinks server occasionally sent two or more copies of the same error message to the log file if

**Page** 2

#### **PROPRIETARY INFORMATION**

*Unauthorized use of this document is prohibited. This document may not be modified without the permission of Dagran Healthcare Systems Consulting*

a configuration error within the [Queues] section of the SIF prevents the server from starting. This bug has been resolved.

- **Queue Manager will not create a queue with zero field definitions if the repository** is not configured  $(00001168)$  – The Queue Manager would not create a queue, even if field definitions were not configured, if the [Repository] section of the TML configuration file is not present. The default behavior of the Queue Manager now allows a queue with no fields to be created regardless of the status of the TML Repository.
- **Resource leak**: **log file object occasionally not deleted if a configuration error prevents the server from starting**  $(00001170)$  – Under certain circumstances, the server occasionally would not free the memory associated with the log file object if a certain set of configuration errors occur. This issue no longer exists.
- **Some configuration file changes not applied without exiting** *dhcserv.exe* **process** (00001170) – If using *dhcserv.exe* under Windows, changing a value in a configuration file other than the server.ini file required the *dhcserv.exe* process to be terminated and restarted before the changes were applied. Stopping and starting the server within the DHC Server Manager application now reloads the configuration file settings.
- **Starting two instances of the server corrupts queue files (UNIX only) (00001160)** – If two instances of the DHC server were running under UNIX and attempt to access the same physical files for a queue, the queue would become corrupted. The resolution to this issue is that a user cannot start a second instance of the DHC server while another instance is active.

## Monitor

 **List Page button does not work properly in Search Detail Page (0001114) ñ** Previously, when viewing the message details page from the search results window, clicking on the 'List Page' button returned the user to the 'Queue List' page, rather than the 'Search List' page. Now that the issue is resolved, selecting the "List Page" button returns the user to the previous page they were viewing regardless if it is a "Queue List" or "Search List" page.

# Remote Control Application

 **Missing communications component initialization file prevents save (00001170)** – Prior to this release, placing a missing file name for the communications client configuration file parameter and setting up the file, the RCA would never save the file to disk. The RCA will now prompt the user that the file does not exist and give the option to create the file.

# TML Sub-module

 **TML sentence enters endless loop when last command in loop fails**  $(00001068)$  – When putting together a loop until fail construct, if the loop command fails on the last TML function within the loop, the sentence would not break out of the loop thus entering an endless loop. The following sentence would cause the TML engine to enter an endless loop: -f-L{-A-c-m1}. This issue is now resolved.

## CDL Sub-module

 **Communications component locks up when logging messages to server log file (00001165) --** Communications components would consistently lock up when writing large amounts of data to the *server* log file. The issue is resolved.

# **PROPRIETARY INFORMATION**

*Unauthorized use of this document is prohibited. This document may not be modified without the permission of Dagran Healthcare Systems Consulting*

# **Known Issues**

**Monitor** 

 **Search Queue function appears to hang after entering search criteria**  $(0001110)$  – The queue search function in the Monitor does not place any limits on the number of records that the server may return. If your search criteria return a large number of records (200+), all records are returned from the server at once. While processing these records, the Monitor will appear to hang, although it will eventually return control to the end-user. The only workaround at this time is to narrow the search criteria to limit the number of records returned.

**Page** 4